# Technical Reference

MB-5865 7-Slot Pentium® Motherboard with Triton II Chipset

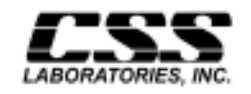

1641 McGaw Avenue Irvine, California 92614

# CSS Preferred Features

- INTEL Pentium Processor, upgradeable through 75 MHz, 90 MHz, 100 MHz, 120 MHz, 133 MHz, 150 MHz, 166 MHz and 200 MHz
- INTEL Triton II chipset
- System memory upgradeable to 384 MB using 64Mbit DRAM ('x32'SIMM)
- Optional ECC Memory
- ISA/PCI Bus Architecture. PCI 2.1 compliant
- 3 ISA Slots and 4 PCI Slots
- On-board IDE and floppy controller with separate master/slave IDE mode support for up to 4 IDE drives
- On-board I/O supporting 2 serial ports and 1 parallel port.
- On-board Universal Serial Bus controller (USB) and 2 USB ports
- 16 KB Level 1 Cache
- 256 KB or 512 KB level 2 pipelined cache

# FCC Standards

The FCC (Federal Communications Commission) restricts the amount of radiation and radio frequency emissions coming from computing equipment.

- Note: This equipment has been tested and found to comply with the limits for a Class B digital device pursuant to Part 15 of the FCC Rules. These limits are designed to provide reasonable protection against harmful interference in a residential installation. This equipment generates, uses, and can radiate radio frequency energy and, if not installed and used in accordance with the instructions, may cause harmful interference to radio communications. However, there is no guarantee that interference will not occur in a particular installation. If this equipment does cause harmful interference to radioor television reception, which can be determined by turning the equipment off and on, the use is encouraged to try to correct the interference by one or more of the following measures:
- Reorient or relocate the receiving antenna.
- Increase the separation between the equipment and receiver.
- Connect the equipment into an outlet on a circuit different from that to which the receiver is connected.
- Consult the dealer or an experienced radio/TV technician for help.

CSS Labs is not responsible for any radio or television interference caused by unauthorized modifications to this equipment. Operation with non-certified peripherals is likely to result in interference to radio and TV reception.

To ensure compliance to FCC non-interference regulations, peripherals attached to this device require shielded I/O cables.

NOTICE: The use of a non-shielded I/O cable with this device is in violation of U.S. Federal law and will not allow the device to meet the maximum emission limits.

CAUTION: Any changes or modifications not expressly approved by the grantee of this device could void the user's authority to operate the equipment.

Note: If you have purchased the miniature tower system, please note the following...

WARNING: The system is to be installed on desk or table tops only. The unit will become unstable if operated as a floor standing unit and unintentional force is applied to the top of the unit.

Turn the unit off and unplug the power cord before you open the cover to install any cards or peripheral devices.

# WARNING

CAUTION: THERE IS A DANGER OF EXPLOSION IF THE BATTERY IS INCORRECTLY REPLACED. REPLACE ONLY WITH THE SAME OR EQUIVALENT TYPE RECOMMENDED BY THE MANUFACTURER. DISCARD USED BATTERIES ACCORDING TO THE MANUFACTURER'S INSTRUCTIONS.

ATTENTION: IL Y A DANGER D'EXPLOSION S'IL Y A REMPLACEMENT INCORRECT DE LA BATTERRIE. REMPLACER UNIQUEMENT AVEC UNE BATTERI DU MEME TYPE OU D'UN TYPE RECOMMENDE PAR LE CONSTRUCTEUR. ETTERAU REBUT LES BATTERRIES USAGEES CONFORMEMANT AUX INSTRUCTIONS DU FABRICATANT.

# **NOTICE**

The information within this manual is subject to change without notice.

CSS Laboratories Incorporated shall not be held liable for technical or editorial errors or omissions contained herein; nor for incidental or consequential damages resulting from the furnishing, performance or use of this material.

No part of this publication may be reproduced, stored in a retrieval system, or transmitted, in any form or by any means, mechanical, photocopying, recording or otherwise, without the prior written permission of CSS Laboratories, Inc.

Product names mentioned herein are for identification purposes only, and may be trademarks and/or registered trademarks of their respective companies.

© 1997 CSS Laboratories, Inc. All rights reserved. P/N MB-TR2-7-DOC Revision 3 September, 1997

# Table of Contents

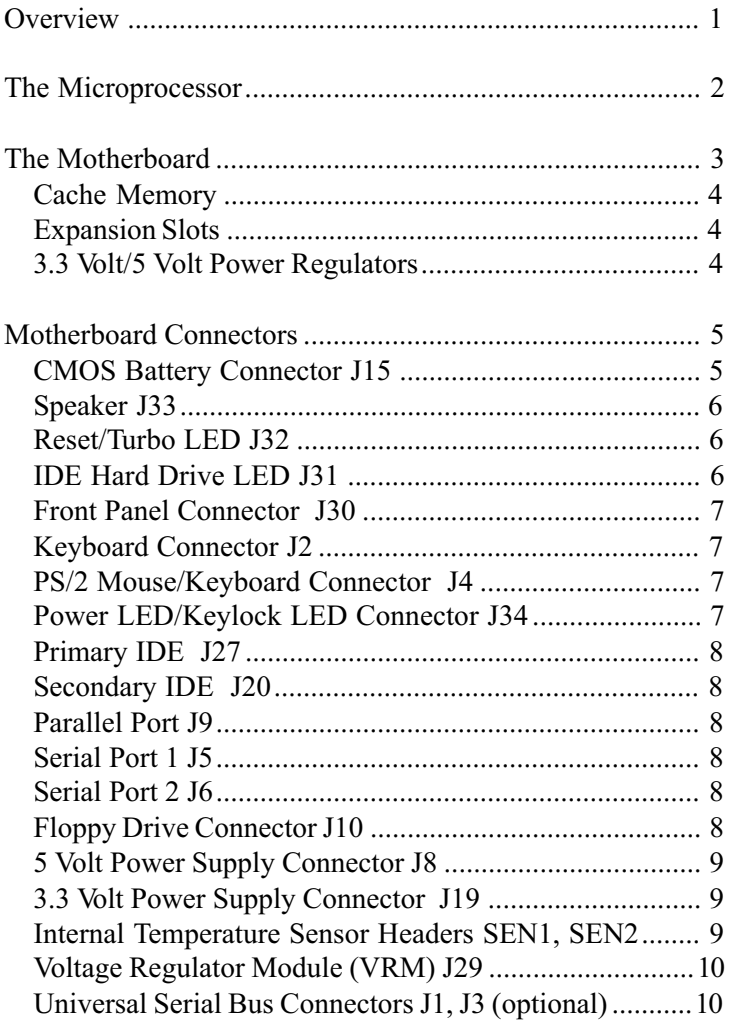

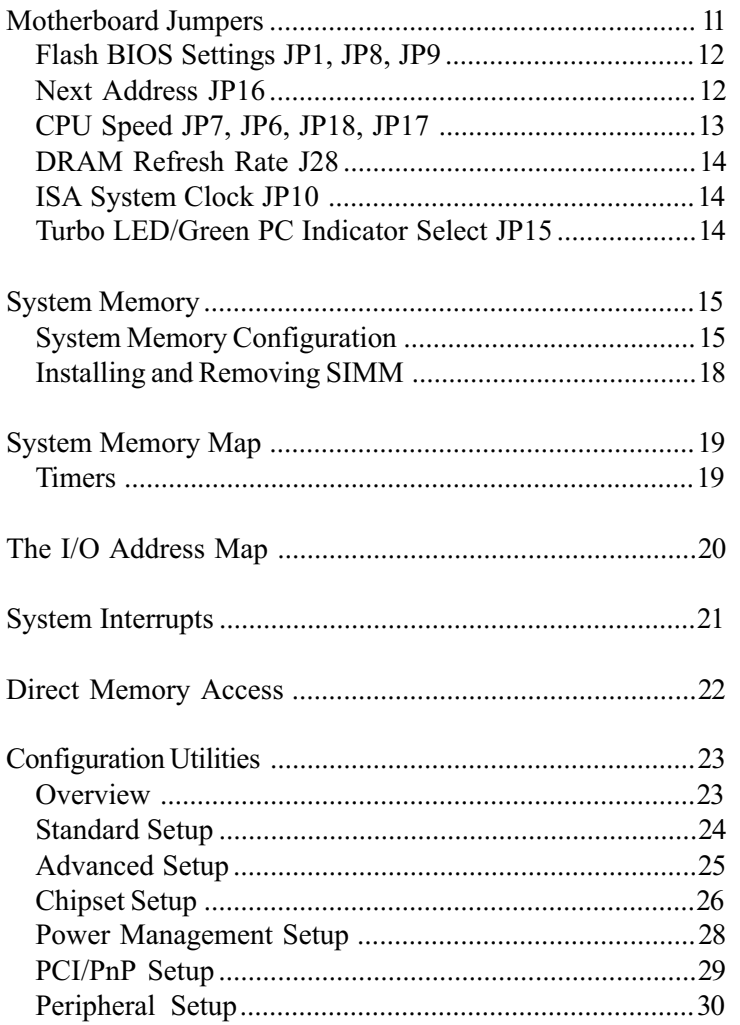

This document describes the technical features of the motherboard. The topics include:

- The Microprocessor description of the features of the Pentium Pro microprocessor
- Motherboard illustration and brief description of the motherboard and the dual purpose expansion slot
- Connectors description of connector locations and functions on the motherboard
- Jumpers detailed description of the jumpers used to configure the motherboard
- System Memory detailed description of system memory and how to add memory
- System Memory Map listing of traditional address assignments for system memory
- Configuration Utilities description and instructions for using the utility to configure the board's BIOS

of the Pentium and 80486 processors, and 80486 processors, and is 100% processors, and is 100% processors, and compatible with 8086/88, 80286, and 80386 DX and SX microprocessors. In addition, the Pentium features:

- 64-bit Data Bus
- Superscalar Architecture
- Capability for executing two instructions in parallel.
- Pipelined Floating-Point Unit
- Separate 8 KB Code and Data Caches (total 16 KB cache)
- Bus Cycle Pipelining
- Writeback MESI Protocol in the Data Cache
- Internal Parity Checking
- IEEE 1149.1 Boundary Scan

It is available in a variety of speeds, from 75 MHz through 200 MHz.

For additional information, contact your authorized CSS Laboratories representative.

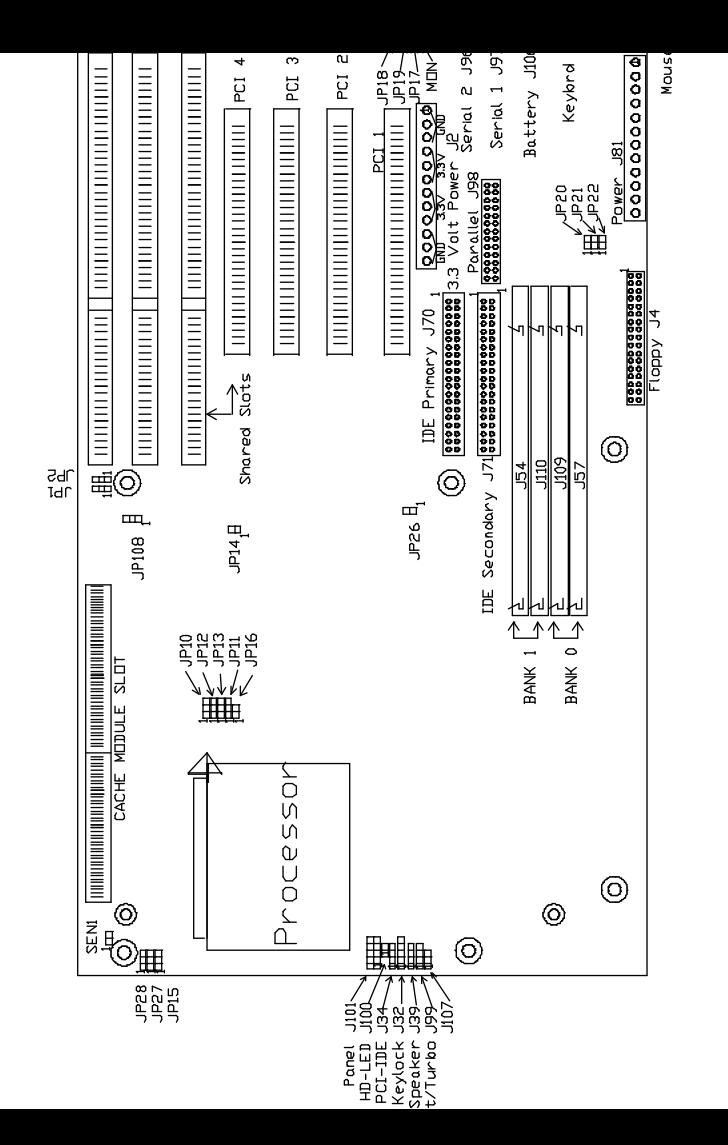

standard asychronous or pipeline burst external cache.

#### Expansion Slots

There are a total of seven expansion slots on the motherboard. Three slots provide 16-bit wide ISA busses.

Four of the slots are PCI bus connectors. One PCI slot is shared with an ISA connector, so that only one of them can be used.

#### 3.3 Volt/5 Volt Power Regulators

Both 3.3 volt and 5 volt power connectors are provided for motherboard compatibility with the full line of Pentium processors.

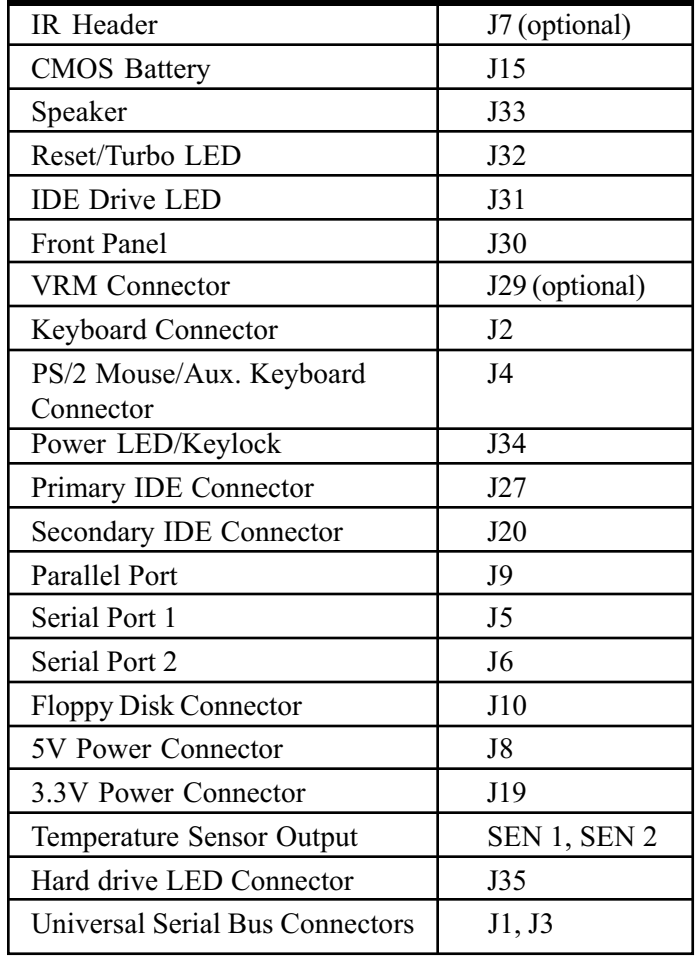

# CMOS Battery Connector J15

<span id="page-15-0"></span>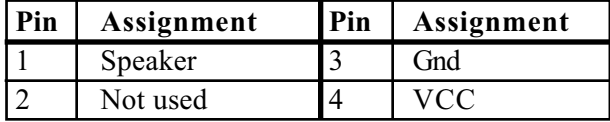

# Reset/Turbo LED J32

The reset button on the front panel lets you perform a "warm" boot", without turning the system off. The turbo LED shows thesystem is running at the higher clock speed.

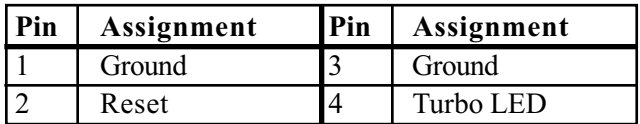

# IDE Hard Drive LED J31

J31 connects a hard drive access LED to the front panel. It lights when the drive is accessed.

## Front Panel Connector J30

This 10-pin connector is the interface between the system board and the control panel on the front of the system case.

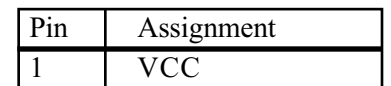

<span id="page-16-0"></span>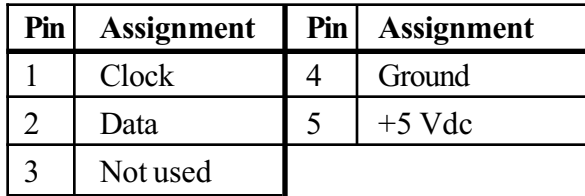

# PS/2 Mouse/Keyboard Connector J4

This 10-pin connector may is for a PS/2 mouse or PS/2 keyboard.

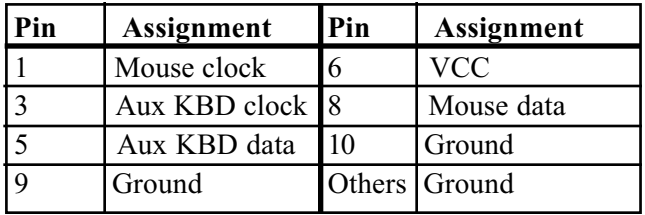

# Power LED/Keylock LED Connector J34

J34 is a 5-pin connector used to attach the motherboard to the front panel's keylock LED and power indicator LED.

one of the cable ribbon with pin 1 of J27

#### Secondary IDE J20

J20 is the connector for the secondary on-board PCI-IDE hard drive controller, with pin 1 clearly marked. Note: be sure to orient pin one of the cable ribbon with pin 1 of J20.

#### Parallel Port J9

J9 connects the motherboard's parallel port.

#### Serial Port 1 J5

J5 provides the connection for the motherboard's serial port 1 (COM 1).

#### Serial Port 2 J6

J6 provides the connection for the motherboard's serial port 2 (COM2)

#### Floppy DriveConnector J10

J10 connects the floppy drivve to the controller provided on h hb d

connecting the power supply, always orient the plugs so that the black wires on each sit side-by-side.

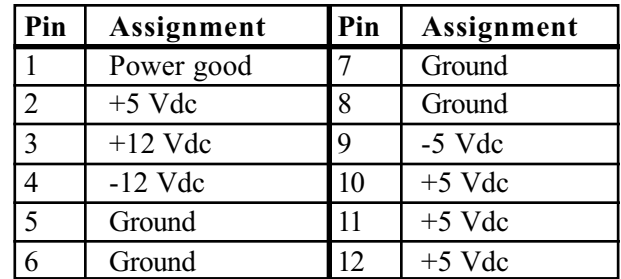

# 3.3 Volt Power Supply Connector J19

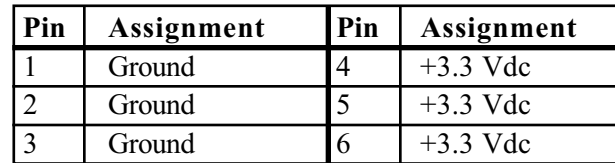

# Internal Temperature Sensor Headers SEN1, SEN2

The motherboard can be connected to devices that measure temperature. This feature, available in some CSS systems, detects and reports excessive heat.

motherboard. If you are upgrading your motherboard to one of these processors, you will also need a VRM.

# Universal Serial Bus Connectors J1, J3 (optional)

The motherboard provides two 4-pin universal serial bus (USB) connectors. This feature is enabled by Intel's  $P11X3$ chip, scheduled, by Intel, to ship by the end of June, 1996.

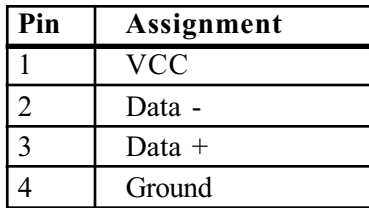

factory. Read the following section carefully, before configuring your system.

The motherboard has the following jumpers:

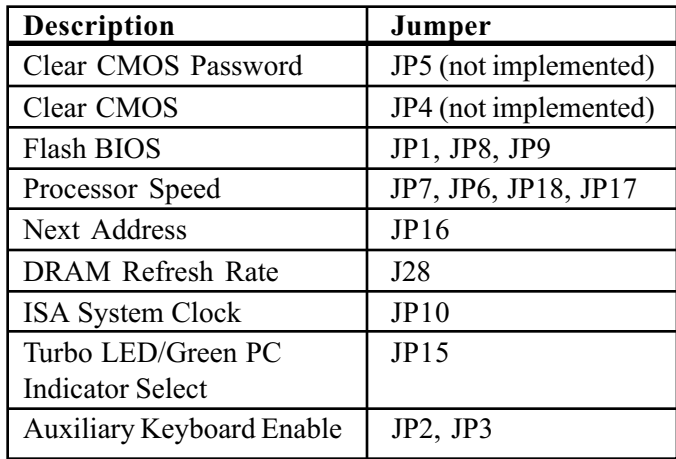

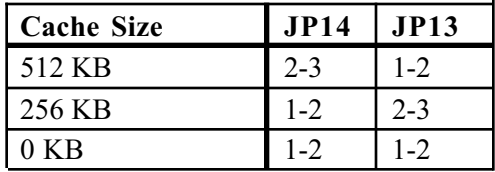

Note: Cached type and size can be determined automatically by the BIOS. Therefore, it is not necessary to set these jumpers.

# Flash BIOS Settings JP1, JP8, JP9

These jumpers indicate whether the flash EPROM is in boot block programmable mode or can only be partially updated.

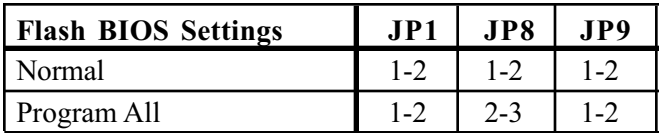

#### Next Address JP16

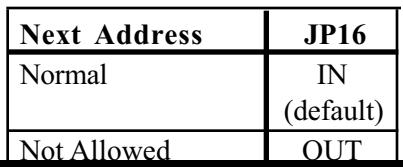

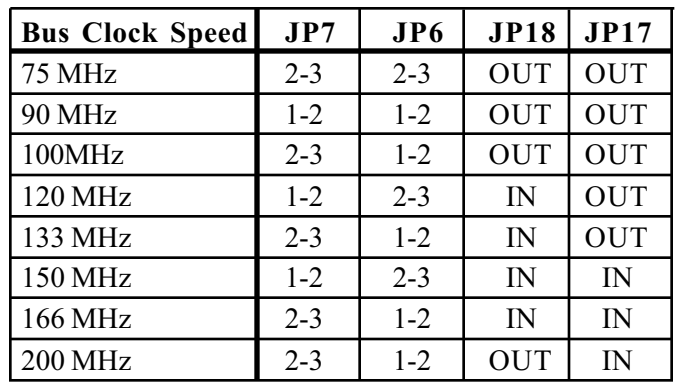

Important Note: Your overdrive or P55C processor requires a voltage regulator module (VRM). The VRM plugs into a socket located on the motherboard. For more information, contact your sales representative.

The following table represents jumper settings specific to the Pentium MMX processor.

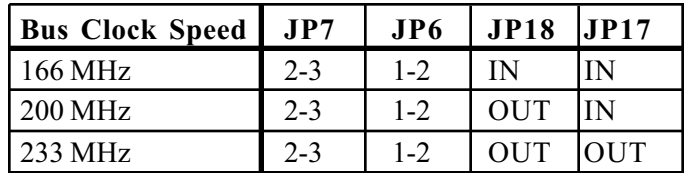

is determined by the speed of the processor installed on the motherboard.

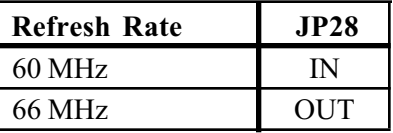

# ISA System Clock JP10

JP10 lets you synchronize the ISA bus clock with the clock driving the processor. The setting is determined by the speed of the processor installed on the motherboard.

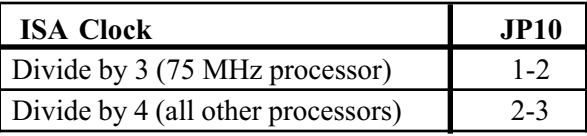

## Turbo LED/Green PC Indicator Select JP15

The Turbo LED is used for the low power mode indicator when the system is configured as a "Green PC".

The LED flashes when the system has downshifted to the lowest power consumption mode associated with the energy savings feature. When in "standby mode", the indicator dims, but remains lit.

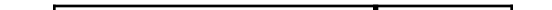

memory upgrades on the motherboard. Two SIMM of the same kind form one bank. The motherboard supports these DRAM SIMM in the following combinations:

512K x 32  $+$  512K x 32 = 4 MB/bank (not recommended)

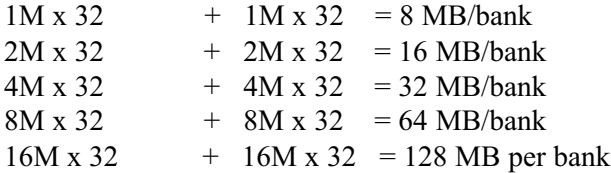

Any combination of the three banks provide a large number of possible RAM size.

# System Memory Configuration

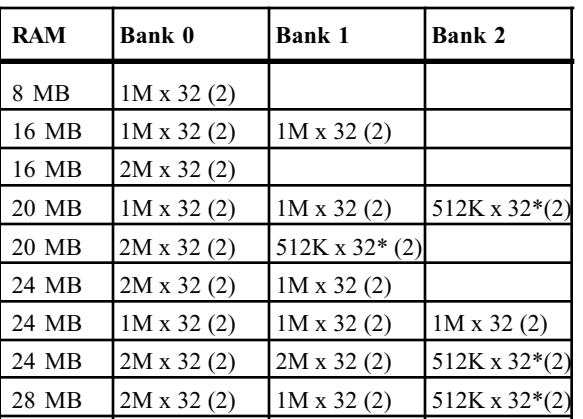

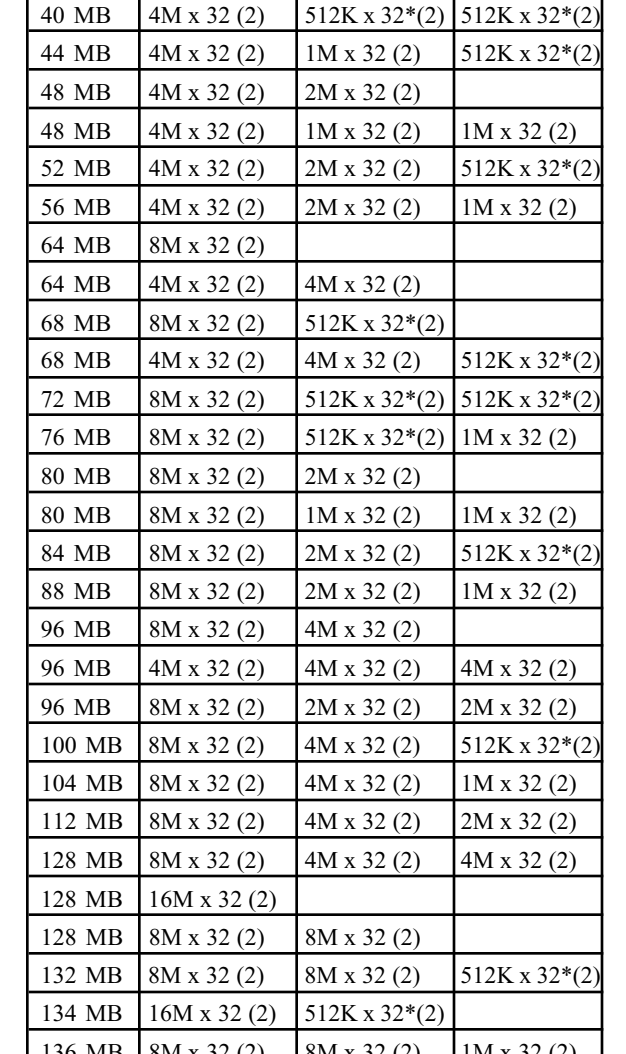

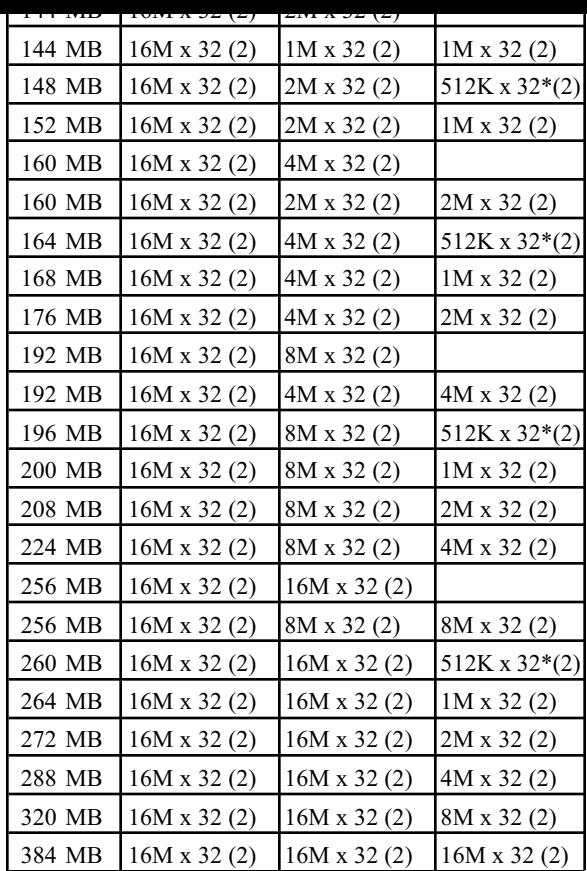

\*512K x 32 and 512K x 36 SIMM are not recommended

The SIMM is held by plastic press-clips on both sides of the slot.

# Installing SIMM

- 1) Hold the SIMM so that the gold tab is pointingtoward the slot and the SIMM's notched side is on the right.
- 2) Gently press the SIMM into the slot.
- 3) Rotate the SIMM until it clicks into place.

# Removing SIMM

- 1) While squeezing the clips and rotate the SIMM.
- 2) Pull the SIMM from the slot.

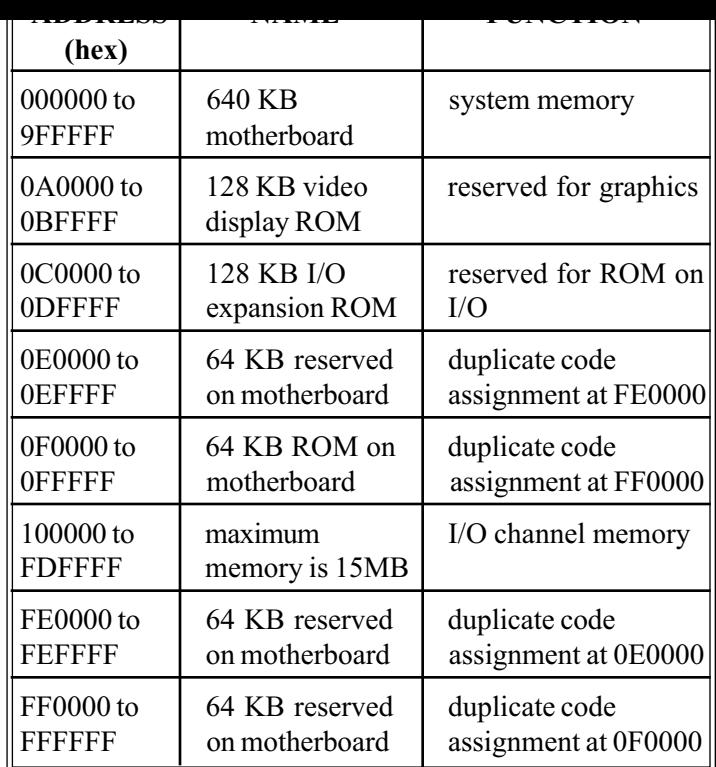

# Timers

The system has three programmable timers/counters controlled by timer/counter chips and defined as channels 0 through 2 as follows:

Channel 0: System Timer

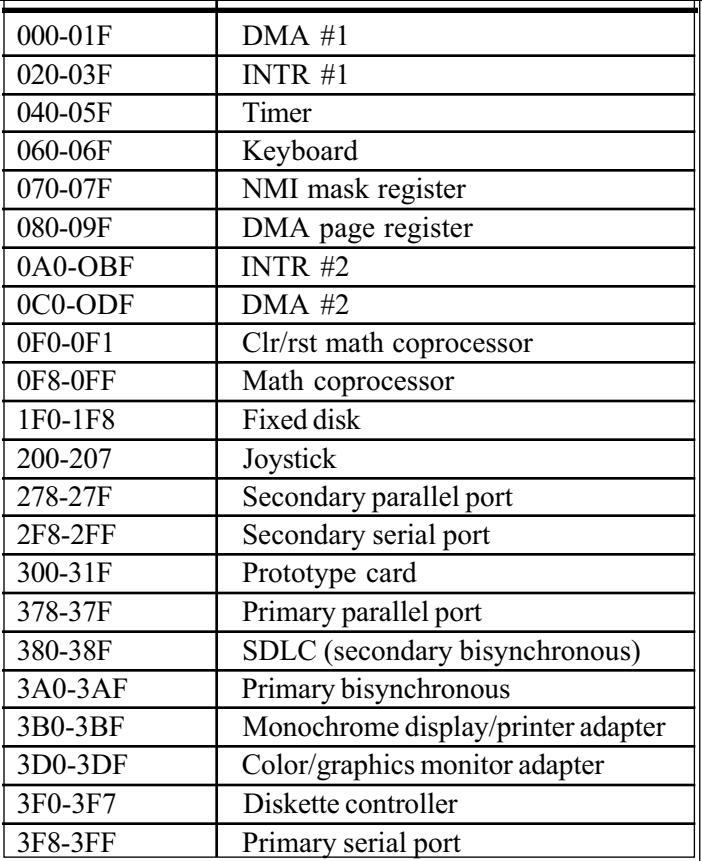

<span id="page-30-0"></span>IRQs. Below are assignments in decreasing priority.

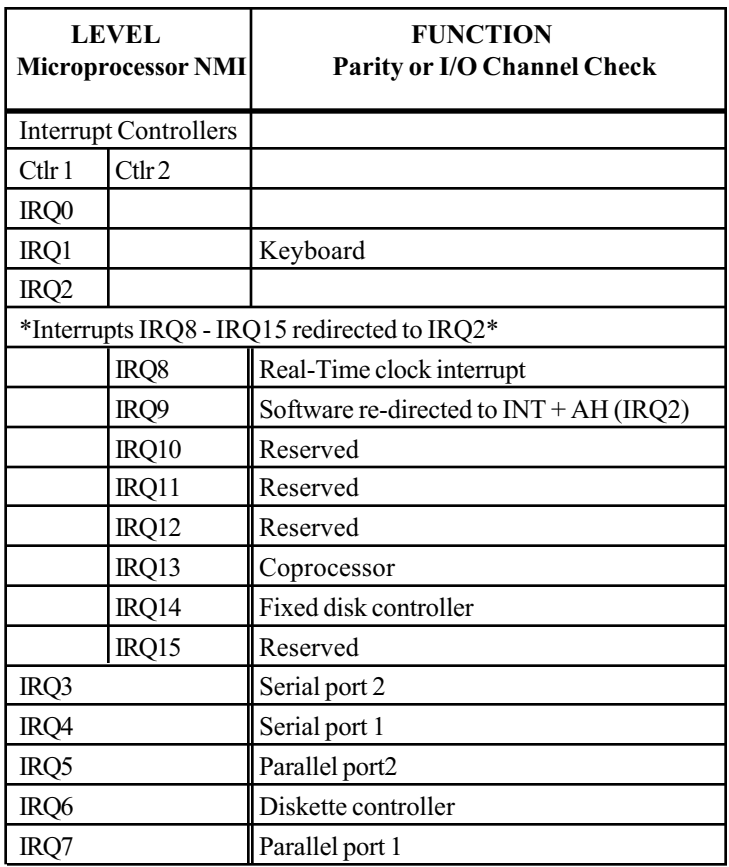

<span id="page-31-0"></span>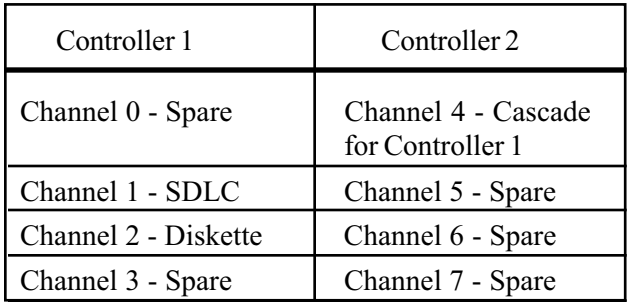

The first DMA controller holds channels 0 through 3. These channels support 8-bit data transfers between 8-bit I/O adapters and 8- or 16-bit system memory. Each channel can transfer data in 64 KB blocks.

The second DMA controller holds channels 4 through 7. Channel 4 cascades channels 0 through 3 to the microprocessor.

Channel 5, 6 and 7 support 16-bit data transfers between 16 bit I/O adapters and 16-bit system memory. These DMA channels can transfer data throughout the 16 MB systemaddress space in 128 KB blocks.

Channel 5, 6 and 7 cannot transfer data on odd byte boundaries.

<span id="page-32-0"></span>BIOS Setup is a utility that stores your computer's configuration. When your system "boots", it's configuration is read into main memory. Hard drives, floppy drives, video adapter, memory and keyboard are described to the system.

The BIOS is pre-configured for you at the factory. This document provides an overview of the BIOS, which you can use when reconfiguring your system.

The BIOS Setup Utilities program is built into the CMOS on your system board. To start the program, press the <Delete> key while the system is booting. The Utilities menu screen will display:

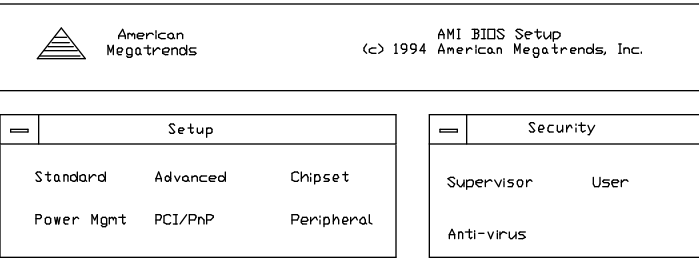

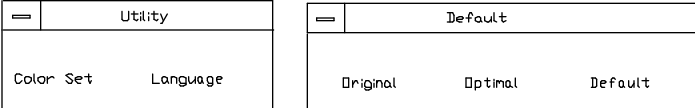

The Security option allow you to define a password. Enable the password option through Advanced Setup.

The Default option allows you to change all of your Setup values to Optimal or Fail-Safe settings. Or you can return the system to its original settings.

The most commonly used option is Standard Setup.

#### Standard Setup

This utility allows you to record your system setup.

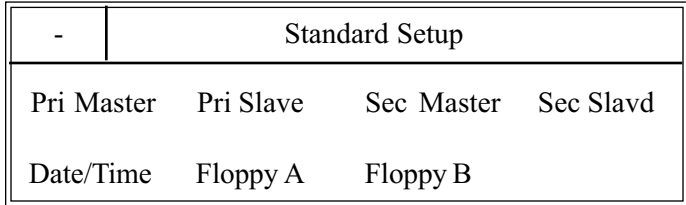

To start SETUP, Double-click on the Standard Setup icon on the Main Menu. Alter only the items that need to be changed or reset. If a selected option is correct, skip the corresponding step.

Pri Master Primary master IDE/PCI hard drive. Define the parameters of your hard disk and modes. The default setting is Auto, to auto-detect drive type.

Sec Slave Secondary slave IDE/PCI hard drive, if installed. Define the parameters of your hard disk and modes. The default setting is Not Installed.

Note: You may also manually enter the hard disk parameters. Two helpful tables appear at the end of this section. One describes drive parameters, and the other is lists various hard drive parameters.

Floppy Drive A:/Floppy Drive B: Double-click the floppy drive icon and select the type installed. Scroll through the fields using the up/down arrows. Select from the following:

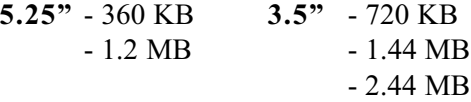

Date/Time Double-click the Date/Time icon and enter new values through the keyboard.

## Advanced Setup

Advanced Setup allows you to fine tune some of the special features. These features are pre-set for you at the factory. To use this feature, double-click on the Advanced Setup icon on the Main Menu.

Use the arrow keys to toggle between items. Press

y y g p y g p y g p y g p y g p y g p y g p y g p y g p y g p y g p y g p y g p y g p y g p y g p y g p y g p y was pre-configured at the factory and need not be altered.

To use this feature, double-click on the Chipset Setup icon on the Main Menu.

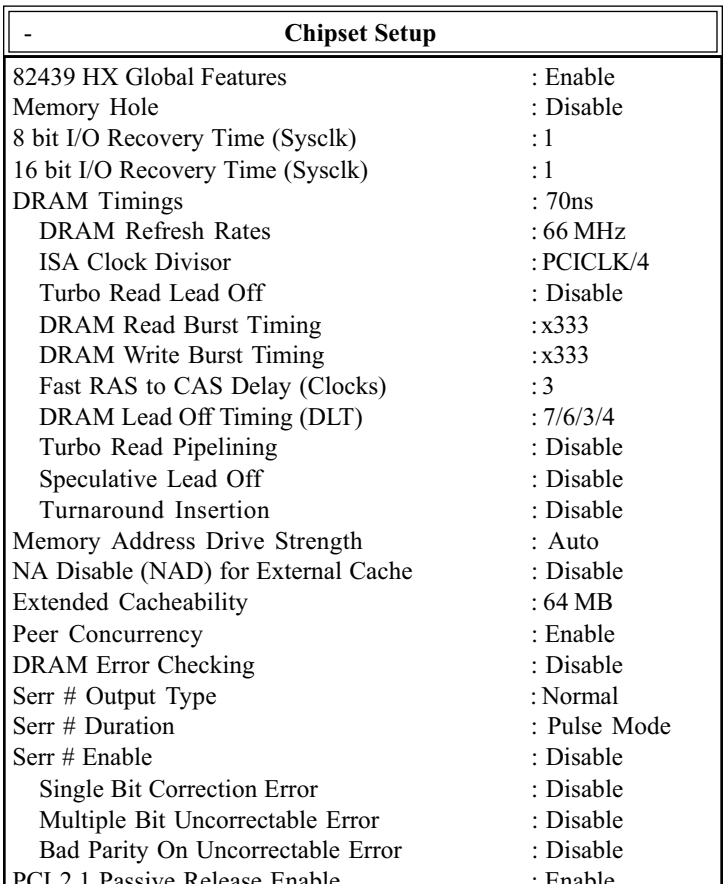

**DRAM Refresh Rate** specifies the processor's internal clock, used to refresh the DRAM.

ISA Clock Divisor is the factor used to divide the clock signal used for the PCI bus to provide the ISA bus signal. For a 75 MHz processor, select PCICLK/3. For all other speeds, select PCICLK/4.

Turbo Read Lead Off when enabled, results in a 1 host clock pull-in of all read lead off timings.

Serr # Output Type system error output signal type for the system.

Serr # Enable enables system to report memory errors.

Memory Address Drive Strength select 8 mA or 12 mA output for memory address signal strength.

NA Disable (NAD) for External Cache next address disable affects system performance.

Extended Cacheability selects memory cacheable space.

Use the arrow keys to toggle between items. Press <Enter> to access the drop down selection menu.

Use the arrow keys to toggle between options. Press <Enter> to make a selection.

To use this feature, double-click on the Power Management Setup icon on the Main Menu. You may select to make changes to the following features:

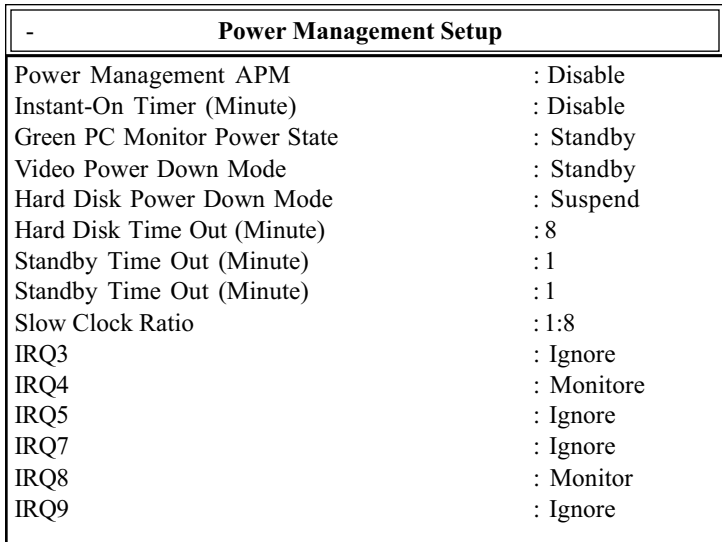

Instant On Timer is a type of green mode timer lets you wake up the system at the same time that you trigger it.

IRQ3, 4, 5, 7, 8, 9 can either be ignored or monitored. When monitored, activity on the IRQ is used to wake the system up.

Use the arrow keys to toggle between items. Press

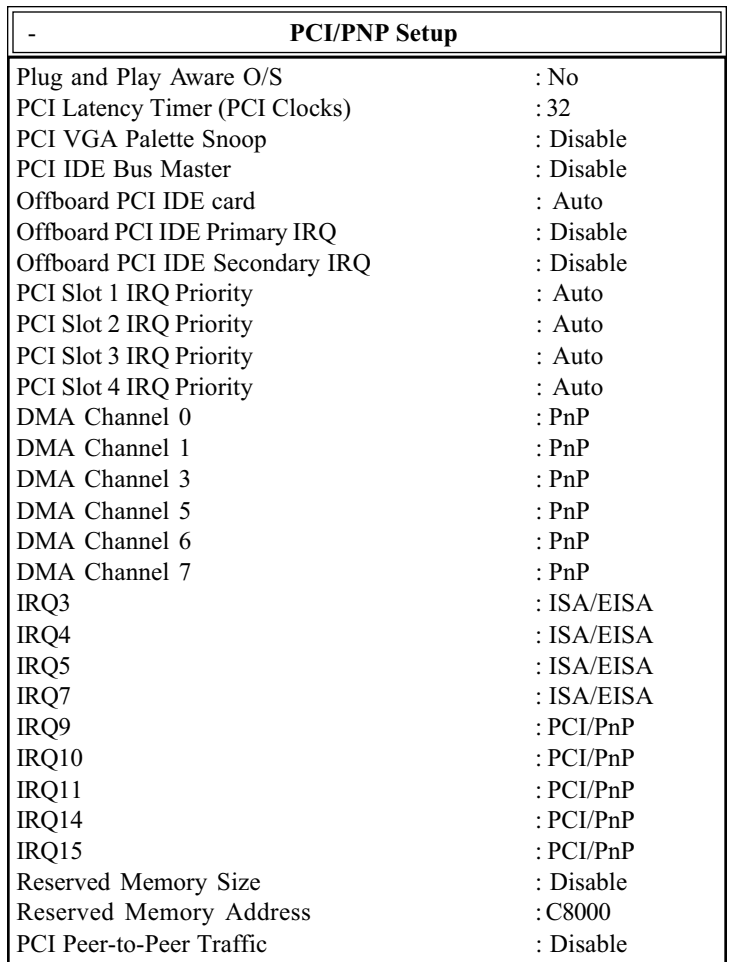

Use the arrow keys to toggle between items. Press

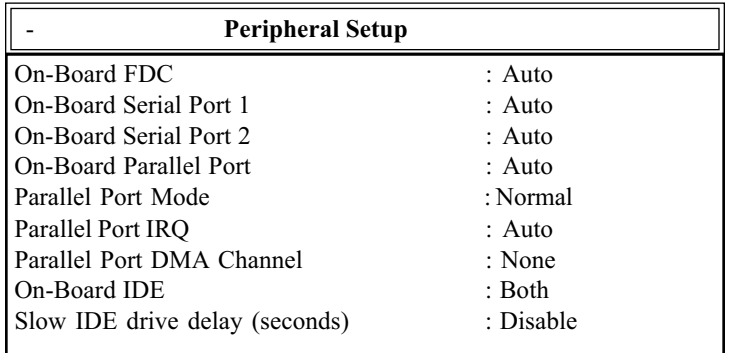

On-board IDE enables the on-board chipset E-IDE function.

Slow IDE Drive Delay when enabled, lengthens the boot time, so that all IDE drives installed have ample time to spin up. Different drive brands may have slightly different boot up times.

Use the arrow keys to toggle between items. Press <Enter> to access the drop down selection menu.

Use the arrow keys to toggle between options. Press <Enter> to make a selection.